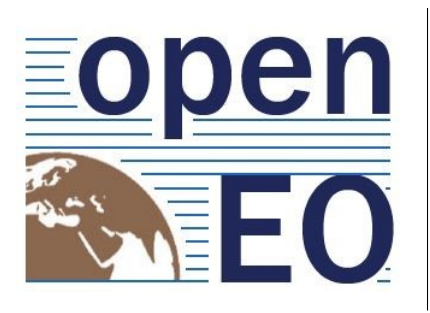

A COMMON, OPEN SOURCE INTERFACE BETWEEN EARTH OBSERVATION DATA INFRASTRUCTURES AND FRONT-END APPLICATIONS

# **Deliverable 07**

Version 1.0 from 2018/03/27

# **Proof of Concept (Python)**

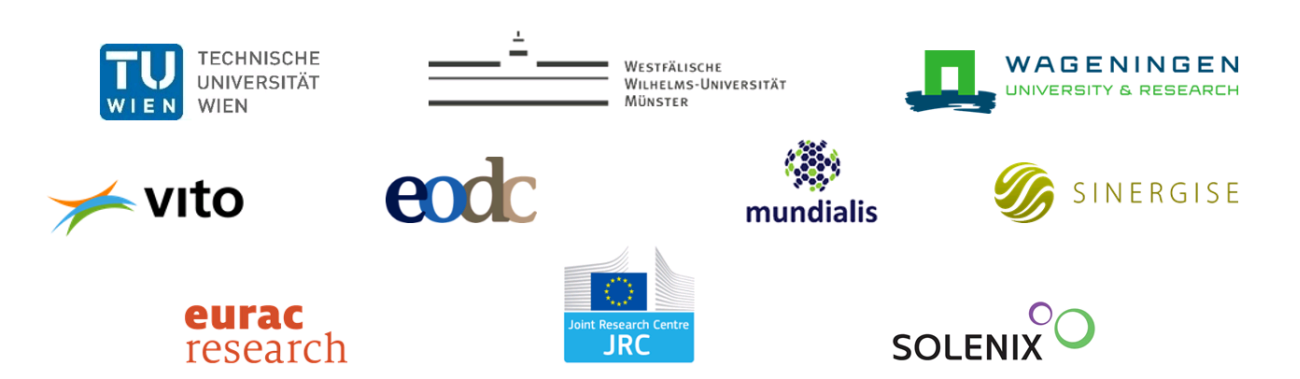

### **Change history**

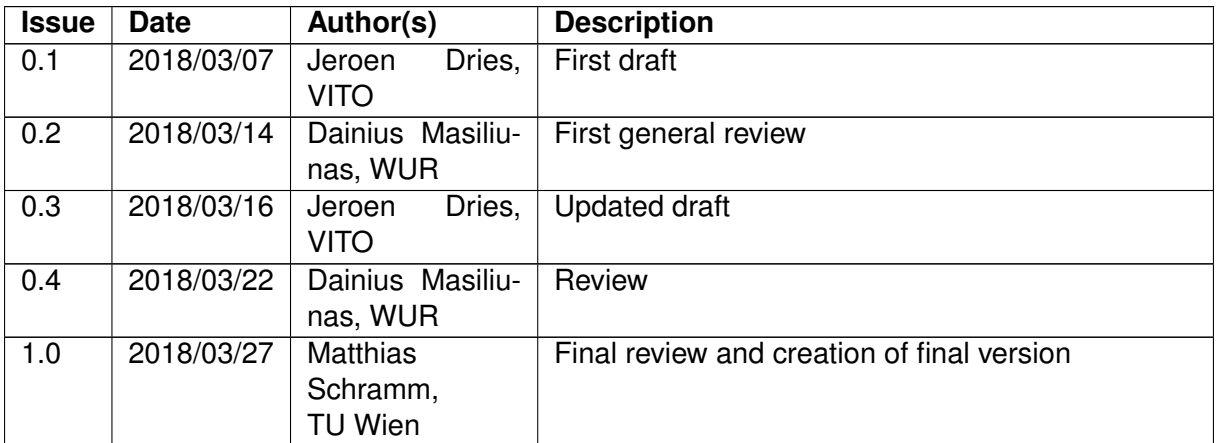

For any clarifications please contact [openEO@list.tuwien.ac.at.](mailto:openEO@list.tuwien.ac.at)

Number of pages: **[12](#page-11-0)**

**Disclaimer**

This project has received funding from the European Union's Horizon 2020 research and innovation programme under grant agreement No 776242. Any dissemination of results reflects only the author's view and the European Commission is not responsible for any use that may be made of the information it contains.

**Copyright message**

#### **© openEO Consortium, 2018**

This deliverable contains original unpublished work except where clearly indicated otherwise. Acknowledgement of previously published material and of the work of others has been made through appropriate citation, quotation or both. Reproduction is authorised provided the source is acknowledged.

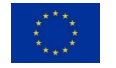

## **Table of Contents**

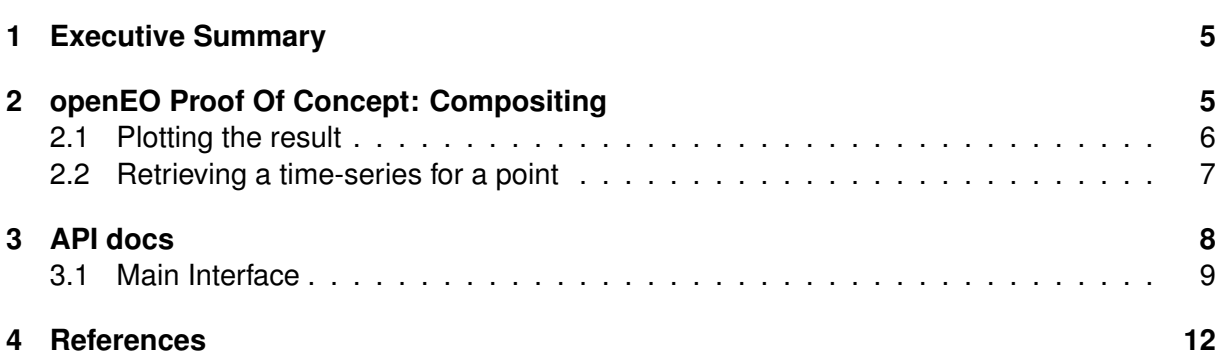

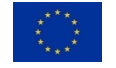

## **List of Acronyms**

- **API** Application Programming Interface
- **EO** Earth Observation
- **NDVI** Normalized Difference Vegetation Index

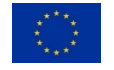

#### <span id="page-4-0"></span>**1 Executive Summary**

This proof of concept is provided in the form of a Jupyter notebook [\[1\]](#page-11-2). This notebook demonstrates how a user can interact with an openEO back-end, using a Python interface. It shows this by writing an algorithm that first computes the NDVI parameter based on radiometric bands, and then generates a composite of these images.

The results of this computation are then retrieved as a GeoTiff and a time-series. By doing so, the core concepts of openEO, and the Python client API, are illustrated. A video explaining this notebook step-by-step can be found here: <https://www.youtube.com/watch?v=qtIp9OC0qHY>

The source code of the Python client API can be found in the GitHub repository: [https://github.](https://github.com/Open-EO/openeo-python-client) [com/Open-EO/openeo-python-client](https://github.com/Open-EO/openeo-python-client)

The full API documentation is published here: <https://open-eo.github.io/openeo-python-client/>

#### <span id="page-4-1"></span>**2 openEO Proof Of Concept: Compositing**

This notebook explains and demonstrates the openEO client API, as well as some concepts of the core API. More information on the client API can be found in the documentation: [https:](https://open-eo.github.io/openeo-python-client/) [//open-eo.github.io/openeo-python-client/.](https://open-eo.github.io/openeo-python-client/)

The openEO client API is distributed as a lightweight Python module. The dependencies of this module are limited to a set of well known modules such as numpy and pandas. This should allow it to run in different environments, and as part of larger workflows. To get started, we import openEO, and set up standard Python logging.

In [1]: **import openeo import logging** logging.basicConfig(level=logging.INFO)

To connect with an openEO back-end, we create a session. Each openEO back-end has a different endpoint, metadata and credentials. A session object contains this information, and is the starting point for subsequent calls.

In [2]: session = openeo.session("nobody", "http://openeo.vgt.vito.be")

Our first use case is to create a composite image by taking the maximum pixel value over a time-series of images. To do this, we first need to select input data. Each openEO endpoint exposes it's own list of image collections. For instance: [http://openeo.vgt.vito.be/openeo/data.](http://openeo.vgt.vito.be/openeo/data)

Preferably, these layers and their descriptions and metadata can be browsed online, so a user can discover data that suits his needs. In this example, the collection id is 'S2\_RADIOMETRY\_V101', which corresponds to Sentinel 2 10M resolution bands over Belgium.

In the client code, the user can create an image collection quite easily. This is just an empty object on which further operations need to be defined:

In [3]: s2\_radiometry = session.imagecollection("CGS\_SENTINEL2\_RADIOMETRY\_V101") s2\_radiometry

Out[3]: <openeo.rest.imagecollection.RestImageCollection at 0x7fe15c142438>

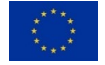

As the image collection can be quite large, a first step is usually to define a spatial and temporal subset on which we want to operate. This can be done by specifying a date range and a bounding box:

```
In [4]:
   timeseries = s2_radiometry\
    .date_range_filter("2017-10-14","2017-10-17")\
    .bbox_filter(left=761104,right=763281,bottom=6543830,top=6544655,srs="EPSG:3857")
   timeseries
Out[4]: <openeo.rest.imagecollection.RestImageCollection at 0x7fe0ea4ed128>
In [5]: bandFunction = lambda cells,nodata: (cells[3]-cells[2])/(cells[3]+cells[2])
   ndvi_timeseries = timeseries.apply_pixel([], bandFunction)
```
Now we're all set to compute the composite, the max\_time function allows us to specify the function that needs to be applied, but does not yet compute a result:

```
In [6]: %time composite = ndvi_timeseries.max_time()
   composite
CPU times: user 11 µs, sys: 14 µs, total: 25 µs
Wall time: 38.4 µs
Out[6]: <openeo.rest.imagecollection.RestImageCollection at 0x7fe0ea4ed198>
```
Up to this point, the openEO back-end has not yet received a request for computation. We have only specified what is called a 'process graph' in openEO terms. We can do a few things with a process graph, let's start with downloading its result as a GeoTiff:

```
In [7]: %time composite.download("./openeo-ndvi-composite.geotiff","geotiff")
CPU times: user 184 ms, sys: 90 ms, total: 274 ms
Wall time: 14.9 s
```
The debug logging shows us that this call has sent our 'process graph' to: /openeo/execute. This particular composite took only 48 seconds to compute over a time-series of about 5 months worth of input data. This shows one of the key points of openEO: the algorithm gets distributed over processing resources close to the data, which can greatly speed up processing.

The next step will be visualising the result.

#### <span id="page-5-0"></span>**2.1 Plotting the result**

Using rasterio, we can load and plot our downloaded file.

```
In [8]: import rasterio
   %matplotlib inline
In [9]: from rasterio.plot import show
   from matplotlib import pyplot
    composite_local = rasterio.open("./openeo-ndvi-composite.geotiff")
   ndvi map = composite local.read(1)
    composite_local.close()
   pyplot.set_cmap("YlGn")
```
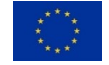

```
fig, (ndvi) = pyplot.subplots(1,1, figsize=(21,7))image = show(ndvi_map,ax=ndvi,title="S2 NDVI")
fig.colorbar(image.images[0])
```
Out[9]: <matplotlib.colorbar.Colorbar at 0x7fe0d5a4dc88>

<Figure size 432x288 with 0 Axes>

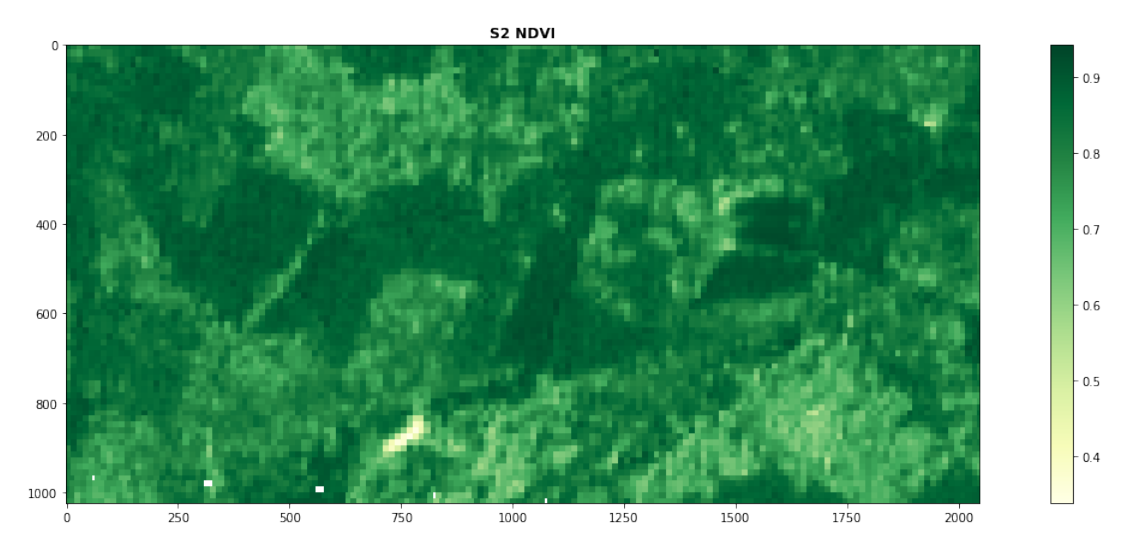

<span id="page-6-0"></span>Instead of reducing our time-series of images into a composite, we can also request each value for a given geographical coordinate. For this call, we use the 'S2\_FAPAR' image collection, which has a longer time-series available:

```
In [10]: %time point_timeseries = session.imagecollection("S2_FAPAR") \
     .bbox_filter(left=761104,right=763281,bottom=6543830,top=6544655,srs="EPSG:3857") \
     .timeseries(6.84638,50.56302,srs="EPSG:4326")
    point_timeseries.json()
CPU times: user 13.7 ms, sys: 15.7 ms, total: 29.4 ms
Wall time: 14.3 s
Out[10]: {'2015-07-06T00:00:00+00:00': [nan],
      '2015-07-26T00:00:00+00:00': [nan],
      '2015-07-30T00:00:00+00:00': [nan],
      '2015-08-09T00:00:00+00:00': [nan],
      '2015-08-12T00:00:00+00:00': [37.0],
      '2015-08-19T00:00:00+00:00': [nan],
      '2015-08-22T00:00:00+00:00': [84.0],
      '2015-08-25T00:00:00+00:00': [nan],
        ...
      '2016-07-30T00:00:00+00:00': [nan],
      '2016-08-03T00:00:00+00:00': [nan],
      '2018-02-10T00:00:00+00:00': [nan],
      '2018-02-12T00:00:00+00:00': [40.0],
```
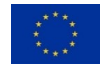

```
'2018-02-15T00:00:00+00:00': [nan],
      '2018-02-17T00:00:00+00:00': [nan],
      '2018-02-20T00:00:00+00:00': [nan],
      '2018-02-22T00:00:00+00:00': [89.0],
      '2018-02-25T00:00:00+00:00': [nan],
      '2018-02-27T00:00:00+00:00': [85.0],
      '2018-03-02T00:00:00+00:00': [nan],
      '2018-03-04T00:00:00+00:00': [79.0],
      '2018-03-07T00:00:00+00:00': [nan],
      '2018-03-09T00:00:00+00:00': [nan],
      '2018-03-12T00:00:00+00:00': [nan],
      '2018-03-14T00:00:00+00:00': [nan]}
In [11]: %matplotlib inline
    import pandas as pd
    series_df = pd.DataFrame.from_dict(point_timeseries.json(), orient="index")
    series_df.index = pd.to_datetime(series_df.index)
    import seaborn as sns
```

```
series_df.dropna().plot()
```
Out[11]: <matplotlib.axes.\_subplots.AxesSubplot at 0x7fe0c78acfd0>

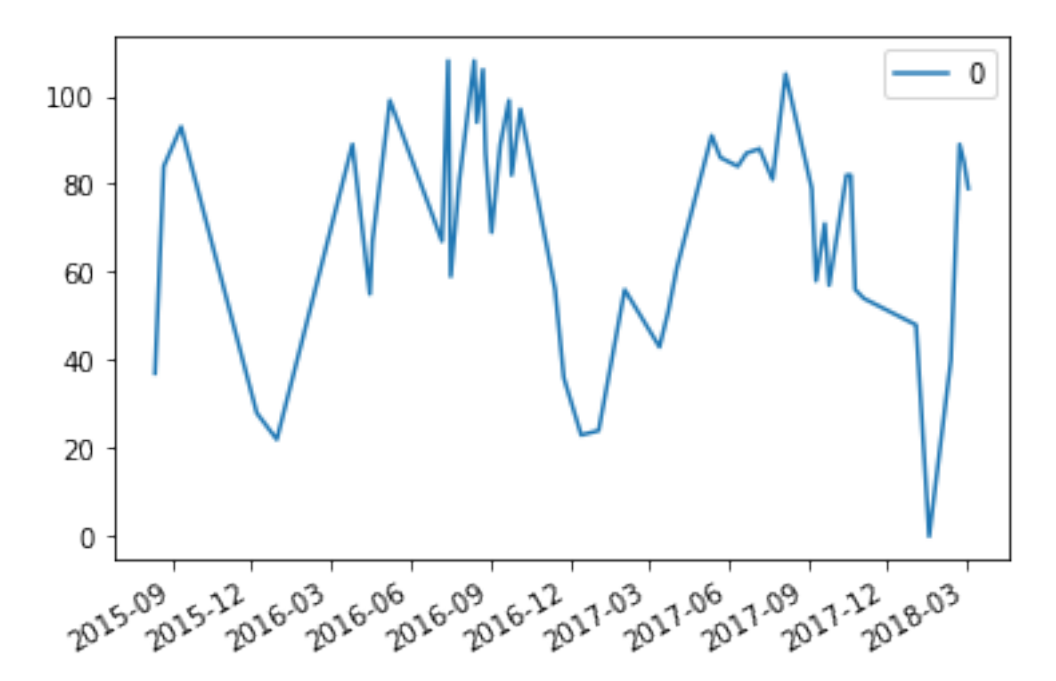

#### <span id="page-7-0"></span>**3 API docs**

Python Client API for openEO back-ends. This client is a lightweight implementation with limited dependencies on other modules. The aim of openEO is to process remote sensing data on dedicated processing resources close to the source data.

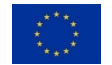

This client allows users to communicate with openEO back-ends, in a way that feels familiar for Python programmers.

Basic example

```
import openeo
import logging
#enable logging in requests library
logging.basicConfig(level=logging.DEBUG)
#connect with EURAC back-end
session = openeo.connect("nobody", "http://saocompute.eurac.edu/openEO_WCPS_Driver")
#retrieve the list of available collections
collections = session.list_collections()
print(collections)
#create image collection
s2_fapar = session.imagecollection("S2_L2A_T32TPS_20M")
#specify workflow and download result as netcdf
s2 fapar \setminus.date_range_filter("2016-01-01","2016-03-10") \
    .bbox_filter(left=652000,right=672000,top=5161000,bottom=5181000,srs="EPSG:32632
\leftrightarrow") \
    .max time() \setminus.download("/tmp/openeo-wcps.nc",format="NetCDF")
```
#### <span id="page-8-0"></span>**3.1 Main Interface**

openeo.**session**(*userid=None*, *endpoint: str = 'https://openeo.org/openeo'*)

This method is the entry point to openEO. You typically create one session object in your script or application, per back-end, and re-use it for all calls to that back-end. If the backend requires authentication, you should set your credentials.

**Parameters** endpoint  $(str)$  – The http url of an openEO endpoint.

**Return type** *[openeo.sessions.Session](#page-8-1)*

<span id="page-8-1"></span>**class** openeo.sessions.**Session**

A *Session* class represents a connection with an openEO service. It is your entry point to create new Image Collections.

 $imageco1lection$ *(image collection id:* str)  $\rightarrow$  openeo.imagecollection.ImageCollection

Retrieves an Image Collection object based on the id of a given layer. A list of available collections can be retrieved with *[openeo.sessions.Session.](#page-9-0) [list\\_collections\(\)](#page-9-0)* .

**Parameters image\_collection\_id** (str) – The id of the image collection to retrieve.

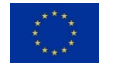

#### **Return type** *[openeo.imagecollection.ImageCollection](#page-9-1)*

<span id="page-9-0"></span>**list\_collections**() → dict

Retrieve all products available in the back-end. :return: a dict containing product information. The 'product id' corresponds to an image collection id.

```
class openeo.imagecollection.ImageCollection
     Class representing an Image Collection.
```
**aggregate\_time**(*temporal\_window*, *aggregationfunction*) → openeo.imagecollection.ImageCollection

Applies a windowed reduction to a time-series by applying a user defined function.

#### **Parameters**

- **temporal\_window** The time window to group by
- **aggregationfunction** The function to apply to each time window. Takes a pandas time-series as input.

**Returns** An ImageCollection containing a result for each time window

**apply\_pixel**(*bands: typing.List*, *bandfunction*) → openeo.imagecollection.ImageCollection Apply a function to the given set of bands in this image collection.

This type applies a simple function to one pixel of the input image or image collection. The function gets the value of one pixel (including all bands) as input and produces

a single scalar or tuple output. The result has the same schema as the input image (collection) but different bands. Examples include the computation of vegetation indexes or filtering cloudy pixels.

**bbox\_filter**(*left: float*, *right: float*, *top: float*, *bottom: float*, *srs: str*) → openeo.imagecollection.ImageCollection

Specifies a bounding box to filter input image collections.

#### **Parameters**

- **left** (float) –
- **right** (float) –
- $\cdot$  top (float) -
- **bottom** (float) –
- **srs** (str) –

**Returns** An image collection cropped to the specified bounding box.

**date\_range\_filter**(*start\_date: typing.Union[str, datetime.date], end date: typing.Union[str, datetime.date]*) → openeo.imagecollection.ImageCollection Specifies a date range filter to be applied on the ImageCollection

#### **Parameters**

• **start\_date** – Start date of the filter, inclusive.

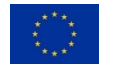

• **end\_date** – End date of the filter, exclusive.

**Returns** An ImageCollection filtered by date.

**download**(*outputfile: str*, *bbox="*, *time="*, *\*\*format\_options*) Extracts a binary raster from this image collection.

max time() → openeo.imagecollection.ImageCollection Finds the maximum value of time-series for all bands of the input dataset.

**Returns** An ImageCollection without a time dimension.

**min\_time**() → openeo.imagecollection.ImageCollection Finds the minimum value of time-series for all bands of the input dataset.

**Returns** An ImageCollection without a time dimension.

**reduce\_time**(*aggregationfunction*) → openeo.imagecollection.ImageCollection Applies a windowed reduction to a time-series by applying a user defined function.

> **Parameters aggregationfunction** – The function to apply to each time window. Takes a pandas time-series as input.

**Returns** An ImageCollection without a time dimension

 $send$   $job()$   $\rightarrow$  openeo.job.Job

Sends the current process to the back-end, for batch processing.

**Returns** Job: A job object that can be used to query the processing status.

#### **tiled\_viewing\_service**() → typing.Dict

Returns metadata for a tiled viewing service that visualises this layer.

**Returns** A dictionary object containing the viewing service metadata, such as the connection 'url'.

 $t$ imeseries(*x*, *y*, *srs='EPSG:4326'*)  $\rightarrow$  typing.Dict Extract a time-series for the given point location.

#### **Return type** Dict

#### **Parameters**

- **x** The x coordinate of the point
- **y** The y coordinate of the point
- **srs** (str) The spatial reference system of the coordinates, by default this is 'EPSG:4326', where x=longitude and y=latitude.

#### **Returns** Dict: A timeseries

**class** openeo.job.**Job**(*job\_id: str*)

Represents the result of creating a new Job out of a process graph. Jobs are stored in the back-end and can be executed directly (in batch), or evaluated lazily.

**download**(*outputfile: str*, *outputformat: str*)

Download the result as a raster.

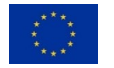

#### <span id="page-11-1"></span><span id="page-11-0"></span>**4 References**

<span id="page-11-2"></span>[1] J. Dries, "Openeo proof of concept notebook." [Online]. Available: [https://github.com/Open-EO/openeo-python-client/blob/](https://github.com/Open-EO/openeo-python-client/blob/3d00f56f4365fa732bc6bbe8c8a877a4e412cddd/examples/notebooks/Compositing.ipynb) [3d00f56f4365fa732bc6bbe8c8a877a4e412cddd/examples/notebooks/Compositing.ipynb](https://github.com/Open-EO/openeo-python-client/blob/3d00f56f4365fa732bc6bbe8c8a877a4e412cddd/examples/notebooks/Compositing.ipynb)

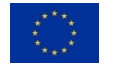